## Adjustment of Fuel Limitation (optional).

It is possible to order the control unit with an additionally installed fuel limitation. This accessory board is fixed upright on the right side of the housing. The designation will change then in KG...+SFBG 03.

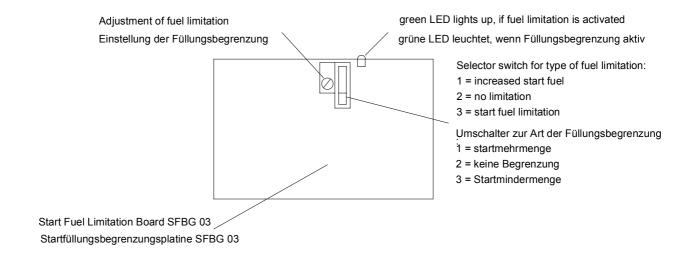

The limitation is adjusted to start fuel limitation at 60 % at the factory. If a different adjustment is necessary, proceed as follows:

- 1. Set selector switch to middle position (position 2 = no limitation).
- 2. Connect Heinzmann- Test Unit PG 01 (Manual E 83 008) to the control unit and switch on the power supply. **Do not start the engine!**
- 3. Switch on the test unit with selector in position 3 (simulation) and set 20 % fuel. Switch off the test unit again.
- **4.** By use of the selector switch of the SFBG 03 choose your desired mode of operation.
- 5. 5.1 Start Fuel Limitation
  - a) The green LED lights up, the limitation is activated.
  - b) Switch on test unit again.
  - c) Slowly increase the fuel with the test unit until the fuel at the actuator does not increase anymore. This is the adjusted value of the fuel limitation.
  - d) Using the potentiometer on the SFBG 03 board, you may adjust the desired start fuel by various tests and adjustments. Turning clockwise increases the fuel and turning counter clockwise decreases the limitated fuel. For this, the test unit has to be switched on and off every time.

Note:

I you simulate with the test unit more power than the fuel limitation allows, the frequency decreases to zero and the governor switches off

If you decrease the fuel with the test unit after reaching the fuel limitation, the fuel limitation deactivates and the green LED goes off.

## 5.2 Increased Start Fuel

- a) Switch on the test unit again
- b) Increase the fuel with the test unit up to 100 % and decrease it to 20 % again. With the reduction the full power fuel limitation gets activated and the green LED lights up.
- c) Slowly increase the fuel with the test unit until the fuel at the actuator does not increase anymore. This is the adjusted value of the fuel limitation at full load.
- d) Using the potentiometer an the SFBG 03 board, you may adjust the desired full load fuel by various tests and adjustments. Turning clockwise increases the fuel and turning counter clockwise decreases the limitated fuel. For this, the test unit has to be switched on and off every time.

I you simulate with the test unit more power than the fuel limitation allows, the frequency decreases to zero and the governor switches off **Note:** 

6. Start the engine
7.1 At start fuel limitation, establish the start fuel and the exhaust, readjust if necessary.
7.2 At increased start fuel, charge the engine with full load set limitation so that the max. power will just be reached